# HPS DAQ Operations Manual v2.0

Per Hansson Adrian, Omar Moreno, Sergey Boiarinov; Nathan Baltzell

April 21, 2015

## 1 System Description

The HPS experiment data acquisition (DAQ) handles the acquisition of data for the two sub-detectors: the SVT, and the ECal. HPS employs two DAQ architectures: the SVT is readout with Advanced Telecom Communications Architecture (ATCA) hardware while the ECal use VXS based hardware. The trigger system receives input from the ECal, and distributes a trigger signal to all detector subsystems to read out a selected event. Figure 2 gives a schematic block diagram of the DAQ system.

For the ECal, every VXS crate contains a Readout Controller (ROC) that collects digitized information, processes it, and sends it on to the Event Builder (EB). The ROC is a single blade Intel-based CPU module running DAQ software under CentOS Linux OS. For the SVT ATCA system, a multi-ROC setup runs on embedded processors situated on the ATCA main board. The EB assembles information from the SVT and ECal ROCs into a single event which is passed to the Event Recorder (ER) that writes it to a RAID5-based data storage system. The DAQ network system is a Foundry router providing high-speed connections between the DAQ components and to the JLab computing facility.

<sup>∗</sup>Contact person for document.

# 2 DAQ Control

# 2.1 Starting the DAQ from scratch

- 1. Log into clondaq5 as clasrun.
- 2. To start all DAQ processes, open a terminal and run:
	- > hps\_start
	- > roc\_xterms\_start

This opens up all windows needed on the current workspace. The workspace should look like Fig. 1.

| X11 Applications Edit Window Help                                                    |                                                                  |                    | 9 D C 9                                                                                                    |                                | $\frac{1}{2}$ $\approx$ $\bullet$ $\equiv$ U.S. $\approx$ (100%) Tue Jun 17 10:38 AM Q                                                                                                    |
|--------------------------------------------------------------------------------------|------------------------------------------------------------------|--------------------|----------------------------------------------------------------------------------------------------|--------------------------------|----------------------------------------------------------------------------------------------------|
|                                                                                      | 000                                                              | 000                | 000                                                                                                    | 000                            | $X$ runcontrol_hps                                                                                                    |
| $\mathcal{L}^{\text{max}}$                                                           | clasrun@ps1:clasru<br>removing file >/tmp<br>file >/tnp/et_sus_c |                    | TopServer: nynan<br>bind: Add<br>bind: Address al<br>bind: Add<br>bind on port 500<br>bind on p<br>Query >UPDATE Po<br>Query >U | 2atp:hps2atp                   | config info hps1gtp {gtp1.so usr} {rol2.so usr}<br>config info hps2gtp {gtp1.so usr} {rol2.so usr}<br>EB9:hps1<br>EB9:hps1<br>config info EB9 (CODA) {CODA} hps1;hps1 hps2;hps2 hps1gtp;hps1gtp hps |
|                                                                                      | ET user library >/t<br>/libet_user.so< wil                       | 1< succeeded       | '< succer<br>DB update: >UPDA<br><b>DB</b> update                                                                               | rcMonitorParmsDialog::popup: 2 | rcMonitorParmsDialog::popup: 1 0x084d35a0 0x00000000                                                                                                    |
| 000<br>$X$ RunControl                                                                |                                                                  |                    |                                                                                                    |                                | $X$ CRATE_hps1                                                                                                    |
| File Preference                                                                      |                                                                  |                    |                                                                                                    |                                |                                                                                                    |
| Run control Buttons-                                                                 |                                                                  | tatistics          | ptions                                                                                                    | codaedit dbedit                | lost="hps1",tcpClient_tcp=5006 WHERE Name="hp                                                                                                    |
| Transition<br>Control                                                                |                                                                  |                    |                                                                                                    |                                | s SET inuse='5005' WHERE name='hps1'<                                                                                                    |
| Cancel                                                                               | Edit<br>File                                                     | Options            |                                                                                                    | Help                           | CRATE_hps1gtp                                                                                                    |
| Reset<br><b>Configure</b><br><b>Start Run</b><br>Download                            | 零<br>EB <sub>5</sub>                                             |                    |                                                                                                    | $\mathbf{2}$                   |                                                                                                    |
| <b>Disconnect</b>                                                                    | H<br>ER <sub>5</sub>                                             |                    |                                                                                                    |                                | Host='hps1gtp',tcpClient_tcp=5001 WHERE Name=                                                                                                    |
|                                                                                      | lwolfram 1                                                       |                    |                                                                                                    |                                | s SET inuse='5002' WHERE name='hps1gtp'<                                                                                                    |
| Static parameters<br>Session <sup>-</sup><br>Configuration<br>rcServer-<br>Database- | $\mathbf{G}$                                                     | $1 \triangleright$ |                                                                                                    |                                | CRATE_hps2server                                                                                                    |
| clasdev<br>clashps<br>hps1<br>hpsgtp                                                 | ER <sub>2</sub><br>ere                                           |                    |                                                                                                    |                                |                                                                                                    |
| <b>Session status</b>                                                                | فتست<br>EB <sub>2</sub>                                          |                    | TS hps1<br>hps1                                                                                                    | EB9                            | gGuiServer "hps2"<br>.Done.                                                                                                    |
| Data file name                                                                       | $\overline{\mathbb{G}_{0}}$<br>tdcftof4                          |                    | hps1                                                                                                    | hps1                           |                                                                                                    |
| Config file name                                                                     | pretrig3                                                         |                    |                                                                                                    |                                | X CRATE_hps2                                                                                                    |
| none                                                                                 | $\overline{\bigoplus}$                                           |                    |                                                                                                    |                                | luse                                                                                                    |
| Run status-<br>$10 -$<br>-Run number<br>Run status-                                  | ER <sub>8</sub><br>€                                             |                    | $ROC$ <sub>hps2</sub><br>hps2<br>hps2                                                                                           |                                | lost="hps2",tcpClient_tcp=5001 WHERE Name="hp                                                                                                    |
| $8 -$<br>configured<br>1691                                                          | EB <sub>8</sub>                                                  |                    |                                                                                                    |                                | s SET inuse='5002' WHERE name='hps2'<                                                                                                    |
| Events/Sec<br>$6-$<br>End time<br>Start time                                         | 终<br>adcpcal4                                                    |                    |                                                                                                    |                                | CRATE_hps2gtp                                                                                                    |
|                                                                                      | level3                                                           |                    | ROC hps1gtp<br>hps1gtp                                                                                                    |                                |                                                                                                    |
| Limits.<br>$2+$<br>KBytes<br>Events                                                  | pretrig1                                                         |                    | hpsigtp                                                                                                    |                                | .<br> s SET inuse="5001" WHERE name="hps2gtp"<<br> ost="hps2gtp",tcpClient_tcp=5002 WHERE Name="                                                                                                    |
| 2 Sec. update                                                                        | z                                                                |                    |                                                                                                    |                                |                                                                                                    |
| Run progress-                                                                        | croctest10                                                       |                    |                                                                                                    |                                | <b>CRATE</b> hps1server                                                                                                    |
| Read From FR9 F                                                                      | EB <sub>6</sub>                                                  |                    | ROC hps2gtp<br>hps2gtp<br>hps2gtp                                                                                               |                                |                                                                                                    |
|                                                                                      | ER <sub>6</sub>                                                  |                    | иr                                                                                                    |                                | agGuiServer "hps1"<br>Done.                                                                                                    |
| c.                                                                                   |                                                                  | Database clasdev   |                                                                                                    | N<br>htp                       |                                                                                                    |
|                                                                                      |                                                                  |                    |                                                                                                    |                                |                                                                                                    |

Figure 1: CODA workspace.

## 2.2 Killing the DAQ

Log into clondaq5 as clasrun, then execute the two commands:

- > hps\_exit
- > roc xterms exit

This does not have to be done from the same terminal used for Section 2.1. Do not proceed with DAQ operations until all the windows in Fig. 1 have disappeared.

### 2.3 Start and stop a run

- 1. Beamline checklist
	- (a) Beam conditions are ready for running (see beam line manual for more details).
- 2. ECal Checklist
	- (a) All HV are on.
	- (b) ECal monitoring app is running.
	- (c) ECal FADC and DISC2 scaler displays are running.
- 3. SVT Checklist
	- (a) SVT position is appropriate for the run. Check with shift leader if not sure.
	- (b) SVT Flange boards and SVT Front end boards (FEBs) are powered with currents as specified. IF ON: check that currents are updating: if not, try to reboot the "iochvCaen" IOC. IF OFF: restart the FEBs turning on in the order: DIG, ANAP and then ANAN. Then power all the flange channels. Go to the "svtDpmLinkStatus" GUI and check that the FEB link errors are not incrementing. If they do, try to cycle the flange board power (wait 10-20s between cycles). You may need up to 4 cycles.
	- (c) SVT Hybrids are powered (all indicators green) and currents updating regularly.
	- (d) Bias high voltage is ON and at 180V (unless SVT expert has told you something different). Important: Check that beam conditions for turning on bias voltage is OK before swiching on (see above)!
	- (e) SVT DAQ is in a state ready to run:
		- i. Check that all the DPM and DTMs in svtDaqIOCStatus GUI are OK.
		- ii. Check that error counts in the "svtDpmLinkStatus" GUI are zero and not updating.
		- iii. In svtDpmStatus GUI: check that all DPMs are in "Ready" or "Unconfigured" state.
		- iv. In svtDpmStatus GUI": check that all DPMs are in the appropriate CODA Runstate. This may be different if the DAQ was stopped from a previous run (e.g. in "End") or this is starting from scratch.

### 4. If continuing with same the same run configuration from a stopped run continue to 9.

- 5. Go to the RunControl GUI: click connect, a new GUI window opens.
- 6. Click on DAQ Configuration and choose the configuration that has been explained to you: either on the run plan wiki or on the whiteboard. Click OK.
- 7. Check that run number, data filename and run configuration filename shown on RunControl GUI are correct. The "download" button should appear.
- 8. Press Download.
	- (a) Wait until the "Prestart" button appears and RunControl GUI reports that Download was completed. This might takes up to 30s to complete.
	- (b) Go to the svtDpmRunState GUI and check that all DPM's are in "Download" state.
	- (c) When Prestart button shows up the DAQ is ready to take data.
- 9. Press Prestart and wait between 5 and 10s and no errors are reported.
	- (a) Go to the svtDpmRunState GUI and check that all DPM's are in "Prestart" state.
	- (b) Go to the svtHybSync GUI and check that all hybrids are in "sync" i.e. the SyncDetected variable should be 0x1f and indicator should be green for all hybrids.
- 10. Press Go to start the run.
	- (a) Check that the run status is 'running' and that triggers are issued.
	- (b) Verify that the SVT DAQ started run properly:
		- i. Go to the svtDpmRunState GUI and
			- A. Check that all DPM's are in "Go" state
			- B. Check that the TrigCount is incrementing for both DPM and DTMs and are similar.
			- C. Check that the EventCount is incrementing.

### 2.4 Stopping a run

- 1. Go to the RunControl GUI and press End Run to stop data taking.
- 2. End of run SVT DAQ checklist:
	- (a) Go to the svtDpmRunState GUI and:
		- i. Check that the CODA run state is Stopped for all DPMs and DTMs.
		- ii. Check that the TrigCount and EventCount variables for DPMs and DTMs are identical and the indicators are .

### 2.5 Beam trips: actions and recovery for DAQ

Beam trips are frequent and in the most normal case the SVT high voltage bias will trip and will need to be restored before continuing. If a beam trips happen:

- 1. Stop the run
- 2. If the SVT is operating in a safe or fully retracted position follow these instructions.

If not, consult run coordinator for instructions on if the SVT position in these cases.

- 3. When beam is back and we are ready go to the softInterLocks GUI under Devices on the HPS GUI. Reset the interlock for the SVT high voltage bias in the bottom right corner.
- 4. Go to the SVT high voltage GUI and ramp up voltages. Make sure beam conditions and SVT positions are OK (see above) before ramping up high voltage.
- 5. Go back to CODA run control and continue the run (see above).

### 2.6 FIX DAQ

All of this must be executed as user clasrun on machine clondaq5.

#### 2.6.1 Error During Download

Try this if you get an error during download:

- 1. In run control GUI: Cancel
- 2. Download again
- 3. If that still fails, repeat Cancel and Download once.
- 4. If still fails, GOTO Section 2.6.2.
- 5. GOTO Step #9 in Section 2.3.

#### 2.6.2 Full DAQ Teardown and ROC Reboots and Restart

If DAQ still doesn't work, try this before calling in the expert in the middle of the night.

- 1. hps exit
- 2. roc xterms exit
- 3. Wait for all windows in Fig. 1 to have disappeared.
- 4. Ping all ROCs:

ping hps11, hps12, hps1, hps2, hps1gtp, hps2gtp

If any fail or have times of  $\sim \mu$ s or more, reboot the culprit ROC (Section 2.6.3) and GOTO Step #4 above.

5. Login to all ROCs (and logout afterwards):

```
ssh hps11, hps12, hps1, hps2, hps1gtp, hps2gtp
```
If any fail to ssh successfully without error, reboot the culprit ROC (Section 2.6.3) and GOTO Step #4 above.

6. If all 6 pings and all 6 sshs are succesful:

```
hps_start
roc xterms start
```
7. GOTO Step #5 in Section 2.3

### 2.6.3 Rebooting a ROC

Execute this command (where ROC is one of hps11, hps12, hps1, hps2): roc reboot ROC

\*Note that hps1gtp lives in hps1, so rebooting hps1gtp is done via roc reboot hps1 (and similarly for hps2gtp).

IF YOU REBOOT hps11, YOU MUST SUBSEQUENTLY REBOOT ALL OTHER ROCS hps1, hps2, hps12 BEFORE PROCEEDING.

#### 2.6.4 Restarting Individual CODA Commands

This is slightly more advanced.

If a CODA command dies (returns to prompt in the corresponding terminal) or a ROC must be rebooted, the CODA command for that ROC must be restarted. The command can be manually executed again in the same terminal it was initally running in without a full DAQ restart.

If the ROC was not rebooted and only the CODA command died, the command should be the most recent in the shell history. In this case you you should be able to press  $up$  in the terminal and re-execute the command.

Otherwise, here is a list of the CODA commands to be run on each ROC. These should be executed in a terminal that is logged into the appropriate ROC (hps1, hps2, hps11, hps12, hps1gtp,or hps2gtp) as user clasrun.

- prxt\_linux\_ts.tcl hps11
- prxt\_linux\_gef.tcl hps1
- prxt\_linux\_gef.tcl hps2
- prxt\_linux\_gef.tcl hps12
- prxt\_linux.tcl hps1gtp
- prxt linux.tcl hps2gtp

### 2.7 SVT DAQ

In case you suspect that the SVT DAQ has crashed and it cannot be recovered in the FIX DAQ section above you can restart the SVT DAQ following these instructions.

These are expert tasks. Don't do this unless you know what you are doing or the SVT expert helps you.

#### "Rebooting the COBs"

Open a terminal on clondaq5. > cd \$CLAS/slac svt/svtdaq/daq/rceScripts  $\lambda$ ./reboot\_cobs

Issue a ping to one of the DAQ hosts in a terminal (e.g. ping dtm0) and wait until it responds

Check if the reboot was successful by going to the svtDaqIOCStatus GUI and see that all nodes are coming back with OK status. This may take up to 30s.

"Restart the DAQ software" Open a terminal on clondaq5. > cd \$CLAS/slac svt/svtdaq/daq/rceScripts > ./rem\_restart

You will see the script connecting to each host. Wait until finished, can be up to 20s.

Check if the reboot was successful by going to the svtDaqIOCStatus GUI and see that all nodes are coming back with OK status. This may take up to 30s.

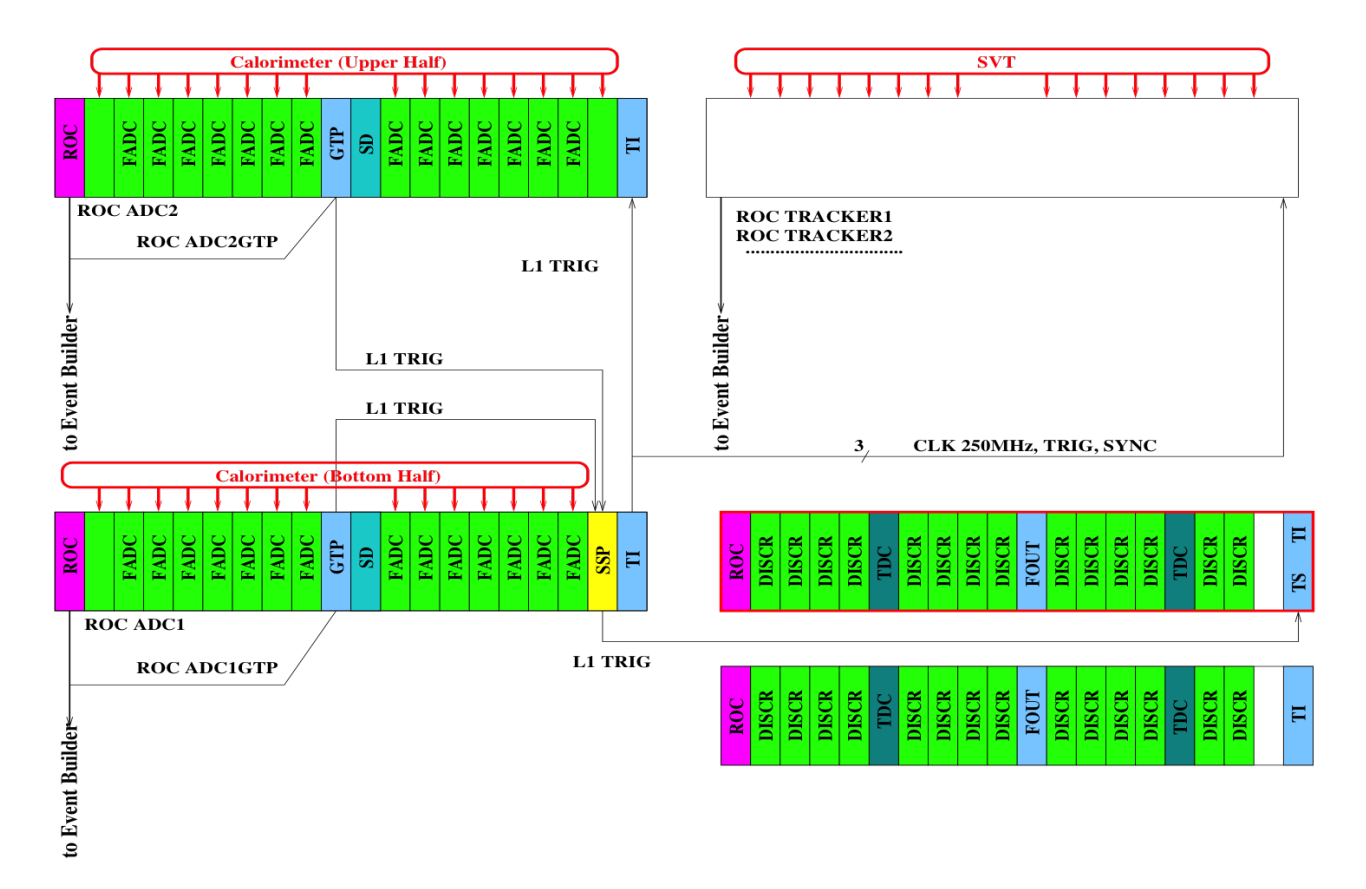

Figure 2: Schematic overview of the DAQ and trigger system.